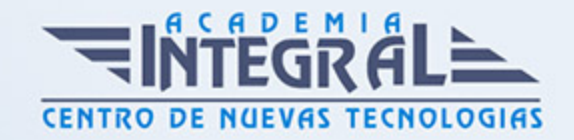

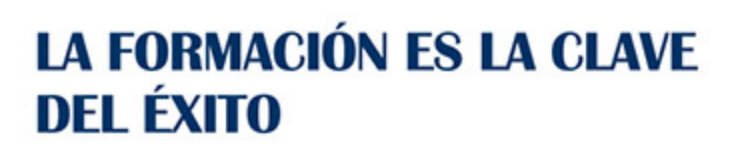

...............

# Guía del Curso Diseño industrial con Catia V5

Modalidad de realización del curso: Online Titulación: Diploma acreditativo con las horas del curso

## **OBIETIVOS**

Este curso de Catia V5 tiene como objetivo dotar al alumno de las capacidades necesarias para el diseño y desarrollo de productos industriales utilizando como herramienta de diseño 3D Catia V5 de una forma sencilla y con ejercicios guiados paso a paso. Tras este curso de Catia V5, el alumno habrá adquirido con dominio las destrezas necesarias en cuanto a la configuración y personalización del entorno de Catia V5, crear y gestionar tanto piezas como conjuntos ensamblados, así como generar planos de producción.

## CONTENIDOS

## MÓDULO 1 | INTRODUCCIÓN A CATIA V5

- 1. Manual Introducción a Catia V5 Avanzado
- 2. Introducción a Catia V5 (2:33)
- 3. Interfaz Introducción (3:44)
- 4. Interfaz Árbol de trabajo (11:03)
- 5. Interfaz Barras de menús (6:48)
- 6. Interfaz Compas (5:33)
- 7. Interfaz Barras de herramientas (5:14)
- 8. Interfaz Área de trabajo (2:49)
- 9. Barra de estado (3:02)

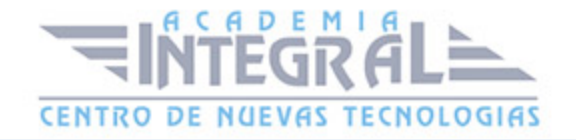

- 10. Funcionamiento ratón (4:11)
- 11. New (3:23)
- 12. New From (1:42)
- 13. Open (1:48)
- 14. Save (2:47)
- 15. Save as (1:18)
- 16. Save all (1:06)
- 17. Save Managment (5:33)
- 18. Page setup (2:01)
- 19. Print (2:31)
- 20. Desk (2:25)
- 21. Send to (1:59)
- 22. Comandos Básicos (3:15)
- 23. Paste Special (4:49)
- 24. Update (2:38)
- 25. Search (5:42)
- 26. View (1:21)
- 27. Customize Start Menu (3:47)
- 28. Customización de entorno (11:26)
- 29. Customize User Worbenches (1:23)
- 30. Customize Toolbars (1:44)
- 31. Customize Add comands (1:37)
- 32. Customización del módulo usuario (5:28)
- 33. Customize Commands (1:51)
- 34. Customize Options (1:53)
- 35. View Comandos varios (2:57)
- 36. View Resto de comandos (9:08)
- 37. Visualización modelo (2:32)
- 38. View Mode (2:27)
- 39. Hide Show Visible space (1:43)
- 40. Measure Between (8:29)
- 41. Measure Between in chain mode (2:37)
- 42. Measure Between in fan mode (2:05)
- 43. Measure Item (2:37)

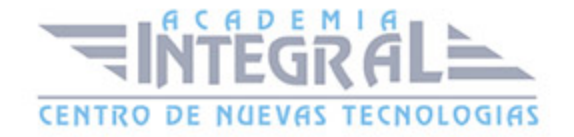

- 44. Measure Inertia (2:34)
- 45. Medidas sobre geometría (8:33)
- 46. Apply Material (3:09)
- 47. Graphic Properties (4:47)
- 48. Ejercicio demostrativo (16:23)

## MÓDULO 2 | SKETCHER

- 1. Manual Teórico Sketcher con Catia V5 Avanzado
- 2. Introducción a Sketcher (3:58)
- 3. Acceder Modulo Sketch (2:36)
- 4. Salir del módulo Sketch (1:48)
- 5. Donde crear un Sketch (3:05)
- 6. Como cambiar el plano de un Sketch (2:02)
- 7. Guardar un Sketch (1:49)
- 8. Grid (3:45)
- 9. Snap to point (1:46)
- 10. Construction Standard element (3:22)
- 11. Geometrical constraints (1:47)
- 12. Dimensional constraints (2:15)
- 13. Restricción con constraints (8:42)
- 14. Profile (3:27)
- 15. Sketch mediante profile (3:50)
- 16. Rectangle (1:44)
- 17. Oriented Rectangle (1:10)
- 18. Parallelogram (2:11)
- 19. Enlongated Hole (1:59)
- 20. Cylindrical Elongated Hole (2:33)
- 21. Key Hole Profile (3:02)
- 22. Hexagon (1:57)
- 23. Centered Rectangle (2:02)
- 24. Centered Parallelogram (2:57)
- 25. Circle (1:44)
- 26. Three point circle (1:43)

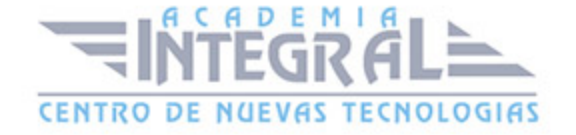

- 27. Circle Using Coordinates (1:54)
- 28. Tri-tangent Circle (2:26)
- 29. Three point arc (2:33)
- 30. Three point arc starting with limits (1:55)
- 31. Arc (2:28)
- 32. Spline (5:02)
- 33. Connect (4:53)
- 34. Ellipse (2:51)
- 35. Parabola by Focus (1:33)
- 36. Hiperbola by focus (2:34)
- 37. Conic Two points and end tangent (2:55)
- 38. Conic Two points and intersection point (2:20)
- 39. 1.2.25 Conic Two points with the nearest end point mode (2:10)
- 40. Conic Four points with a tangency at passing point (2:07)
- 41. Conic Five points (1:41)
- 42. Line (2:12)
- 43. Infinity line (2:28)
- 44. Bi-tangent line (2:08)
- 45. Bisecting Line (1:14)
- 46. Line normal to curve (1:55)
- 47. Axis (1:48)
- 48. Point by clicking (1:32)
- 49. Points by using coordinates (1:04)
- 50. Equidistant points (3:05)
- 51. Point Using Intersection (1:27)
- 52. Projection point (1:25)
- 53. Ejercicio sketch simple (7:56)
- 54. Corner (5:43)
- 55. Chamfer (6:07)
- 56. Trim (2:33)
- 57. Break (1:30)
- 58. Quick Trim (1:52)
- 59. Close (0:48)
- 60. Complement (1:05)

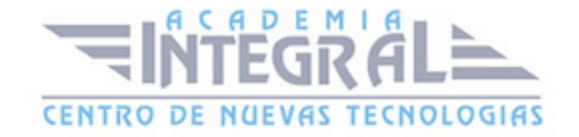

- 61. Mirror (2:08)
- 62. Simmetry (0:59)
- 63. Translate (3:56)
- 64. Corner, Chamfer, Simmetry, Edit Equivalent Dimensions (8:28)
- 65. Rotate (2:13)
- 66. Scale (2:10)
- 67. Offset (2:56)
- 68. Proyect 3D elements (3:58)
- 69. Intersect 3D elements (2:17)
- 70. Project 3d shilhouettes edges (1:50)
- 71. Restricciones geométricas (9:39)
- 72. Proyecciones, intersecciones y siluetas (5:47)
- 73. Constraint (3:04)
- 74. Contact (1:07)
- 75. Fix together (1:50)
- 76. Auto constraint (1:30)
- 77. 1.2.60- Animate constraint (2:46)
- 78. Edit Multiconstraint (2:15)
- 79. Manual Práctico Sketcher con Catia V5 Avanzado
- 80. Sketcher con Catia V5 Ejercicio 1 (12:18)
- 81. Sketcher con Catia V5 Ejercicio 2 (11:26)
- 82. Sketcher con Catia V5 Ejercicio 3 (9:05)
- 83. Sketcher con Catia V5 Ejercicio 4 (9:26)
- 84. Sketcher con Catia V5 Ejercicio 5 (9:30)
- 85. Sketcher con Catia V5 Ejercicio 6 (6:58)
- 86. Sketcher con Catia V5 Ejercicio 7 (7:55)
- 87. Sketcher con Catia V5 Ejercicio 8 (15:32)
- 88. Sketcher con Catia V5 Ejercicio 9 (7:44)
- 89. Sketcher con Catia V5 Ejercicio 10 (7:07)
- 90. Sketcher con Catia V5 Ejercicio 11 (7:35)
- 91. Sketcher con Catia V5 Ejercicio 12 (11:42)

#### MÓDULO 3 | PART DESIGN

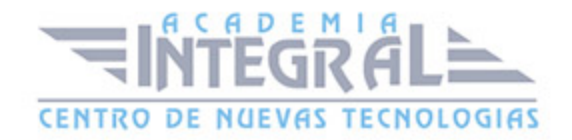

1. Manual Teórico Part Design con Catia V5 Avanzado

- 2. Introducción a Part Design (2:46)
- 3. Pad (13:55)
- 4. Drafted Filleted Pad (5:40)
- 5. Multi-pad (3:45)
- 6. Pocket (3:38)
- 7. Limites con Pad y Pocket (6:13)
- 8. Draft Filleted Pocket (3:26)
- 9. Multi-Pocket (3:32)
- 10. Shaft (4:12)
- 11. Groove (2:37)
- 12. Hole (11:14)
- 13. Distintos tipos de cabeza con Hole (6:53)
- 14. Rib (4:39)
- 15. Slot (1:58)
- 16. Stiffener (4:18)
- 17. Solid Combine (2:13)
- 18. Multi-Section (8:57)
- 19. Ejercicio Multi-Sections (4:30)
- 20. Removed Multi-Sections Solid (2:09)
- 21. Edge Fillet (7:39)
- 22. Variable Radius Fillet (2:35)
- 23. Chordal Fillet (2:51)
- 24. Face Fillet No contacto (1:46)
- 25. Face Fillet Contacto (1:46)
- 26. Tritangent Fillet (1:34)
- 27. Chamfer (2:47)
- 28. Fillets y Chamfers (7:45)
- 29. Draft Angle (6:53)
- 30. Draft Reflected Line (1:49)
- 31. Variable Draft (2:33)
- 32. Shell (2:22)
- 33. Thickness (1:38)
- 34. Thread (2:26)

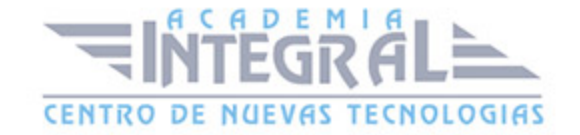

- 35. Remove face (1:41)
- 36. Replace Face (2:41)
- 37. Translations (2:28)
- 38. Rotation (2:22)
- 39. Simmetry (1:21)
- 40. Mirror (2:29)
- 41. Axis to Axis transformation (1:29)
- 42. Rectangular pattern (4:41)
- 43. Circular Pattern (3:06)
- 44. User Pattern (3:23)
- 45. Scaling (1:39)
- 46. Affinity (2:34)
- 47. Point (7:20)
- 48. Line (7:04)
- 49. Plane (7:29)
- 50. Assemble (2:28)
- 51. Add (1:36)
- 52. Remove (0:53)
- 53. Intersect (1:16)
- 54. UnionTrim (2:07)
- 55. Remove Lump (1:42)
- 56. Operaciones Booleanas (14:12)
- 57. Split (1:30)
- 58. Thick Surface (1:59)
- 59. Close Surface (2:54)
- 60. Sew Surface (2:49)
- 61. Opciones Menú Contextual (9:23)
- 62. Catálogo Creación de parámetros (6:21)
- 63. Catálogo Creación modelo maestro (5:16)
- 64. Catalogo Tabla Excel (2:30)
- 65. Catalogo Design Table (4:39)
- 66. Catalogo Creación catparts (3:46)
- 67. Publicaciones (3:56)
- 68. Manual Práctico Part Design con Catia V5 Avanzado

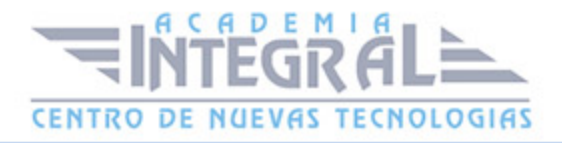

- 69. Part Design con Catia V5 Ejercicio 1 (8:11)
- 70. Part Design con Catia V5 Ejercicio 2 (20:20)
- 71. Part Design con Catia V5 Ejercicio 3 (11:46)
- 72. Part Design con Catia V5 Ejercicio 4 (11:20)
- 73. Part Design con Catia V5 Ejercicio 5 (6:56)
- 74. Part Design con Catia V5 Ejercicio 6 (10:39)
- 75. Part Design con Catia V5 Ejercicio 7 (7:20)
- 76. Part Design con Catia V5 Ejercicio 8 (22:47)
- 77. Part Design con Catia V5 Ejercicio 9 (14:48)
- 78. Part Design con Catia V5 Ejercicio 10 (10:42)
- 79. Part Design con Catia V5 Ejercicio 11 (13:26)
- 80. Part Design con Catia V5 Ejercicio 12 (21:41)

#### MÓDULO 4 | ASSEMBLY DESIGN

- 1. Manual Teórico Assembly Design con Catia V5 Avanzado
- 2. Introducción a Assembly Design (3:03)
- 3. Component (1:49)
- 4. Product (1:29)
- 5. Part (2:27)
- 6. Existing component (2:49)
- 7. Existing component with positioning (3:57)
- 8. Replace component (3:05)
- 9. Graph tree reordering (1:38)
- 10. Generate Numbering (1:49)
- 11. Selective Load (2:20)
- 12. Define Multi Instantiation (2:16)
- 13. Fast Multi Instantiation (1:19)
- 14. Insertar, mover y reemplazar componentes (15:39)
- 15. Coincidence (2:46)
- 16. Contact Constraint (2:49)
- 17. Offset Constraint (4:44)
- 18. Angle Constraint (2:52)
- 19. Fix (2:02)

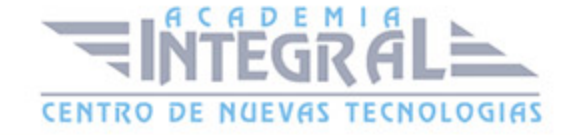

- 20. Fix Together (1:31)
- 21. Quick constraint (2:17)
- 22. Flexible-Rigid Sub-assembly (2:09)
- 23. Change Constraint (1:13)
- 24. Re-use Pattern (6:38)
- 25. Montar Product con Constraints (12:52)
- 26. Manipulation (4:39)
- 27. Snap (4:57)
- 28. Montar Product con Snap (4:41)
- 29. Smart Move (3:25)
- 30. Explode (4:36)
- 31. Stop Manipulate on clash (3:02)
- 32. Clash (6:44)
- 33. Sectioning (10:04)
- 34. Band Analysis (3:49)
- 35. Constraint Analysis (3:58)
- 36. Enhanced Scene (8:30)
- 37. Split (2:29)
- 38. Hole (2:26)
- 39. Pocket (2:11)
- 40. Simmetry (5:52)
- 41. Products Selection (1:44)
- 42. Inversion (1:03)
- 43. Children (0:57)
- 44. Others (1:15)
- 45. All (0:54)
- 46. Diseño Ascendente (8:54)
- 47. Diseño Descendente (6:19)
- 48. Representación de Modelos en un Product (5:14)
- 49. Manual Práctico Assembly Design con Catia V5 Avanzado
- 50. Assembly Design con Catia V5 Ejercicio 1 (5:03)
- 51. Assembly Design con Catia V5 Ejercicio 2 (5:35)
- 52. Assembly Design con Catia V5 Ejercicio 3 (13:18)
- 53. Assembly Design con Catia V5 Ejercicio 4 (18:27)

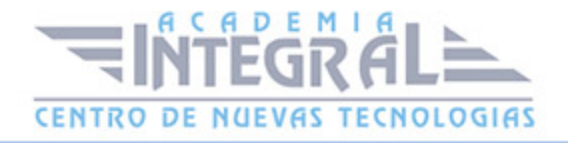

- 54. Assembly Design con Catia V5 Ejercicio 5 (5:10)
- 55. Assembly Design con Catia V5 Ejercicio 6 (15:02)
- 56. Assembly Design con Catia V5 Ejercicio 7 (21:32)
- 57. Assembly Design con Catia V5 Ejercicio 8 (20:52)
- 58. Assembly Design con Catia V5 Ejercicio 9 (26:05)
- 59. Assembly Design con Catia V5 Ejercicio 10 (17:14)
- 60. Assembly Design con Catia V5 Ejercicio 11 (25:11)
- 61. Assembly Design con Catia V5 Ejercicio 12 (20:39)

### MÓDULO 5 | DRAFTING

- 1. Manual Teórico Drafting con Catia V5 Avanzado
- 2. Introducción Modulo Drafting (5:10)
- 3. File New (1:14)
- 4. File New From (1:57)
- 5. Capas Drafting (2:44)
- 6. Frame and Title Block (2:25)
- 7. Bill of material (2:19)
- 8. Plano de despiece de un freno de disco (7:40)
- 9. Front View (3:08)
- 10. Projection View (2:02)
- 11. Unfolded View (1:18)
- 12. Auxiliary View (1:43)
- 13. Isometric View (1:28)
- 14. Plano de pieza simple (6:32)
- 15. Advanced Front View (2:41)
- 16. Offset Section View (2:52)
- 17. Aligned Section View (1:48)
- 18. Offset Section Cut (1:33)
- 19. Aligned Section Cut (1:34)
- 20. Detail View (1:32)
- 21. Detail View Profile (1:31)
- 22. Quick Detail View (2:04)
- 23. Quick Detail View Profile (1:29)

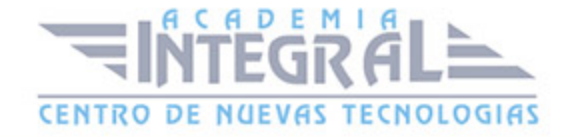

- 24. Clipping View (1:56)
- 25. Clipping View Profile (1:40)
- 26. Quick Clipping View (1:53)
- 27. Quick Clipping View Profile (2:04)
- 28. Broken View (2:40)
- 29. Breakout View (3:55)
- 30. Creacion de vistas complejas (8:55)
- 31. View Creation Wizard (3:33)
- 32. Front, Top and Left (1:09)
- 33. Front, Bottom and Right (1:05)
- 34. All Views (1:18)
- 35. Propiedades de la vista (7:51)
- 36. Dimensions (6:17)
- 37. Chained Dimensions (1:01)
- 38. 4.6.3 -Cumulated Dimensions (1:02)
- 39. Length Distance Dimensions (1:51)
- 40. Angle Dimensions (1:33)
- 41. Radius Dimensions (1:40)
- 42. Diameter Dimensions (1:12)
- 43. Chamfer Dimensions (2:16)
- 44. Thread Dimensions (1:30)
- 45. Dimension Properties (4:51)
- 46. Re-route Dimensions (1:19)
- 47. Create Interruption(s) (1:40)
- 48. Remove Interruption(s) (1:56)
- 49. Create Modify Clipping (1:31)
- 50. Remove Clipping (0:48)
- 51. Datum Marker (1:46)
- 52. Geometrical Tolerance (4:50)
- 53. Center Line (1:15)
- 54. Center Line With Reference (1:12)
- 55. Thread (1:25)
- 56. Thread With Reference (1:13)
- 57. Axis Line (0:58)

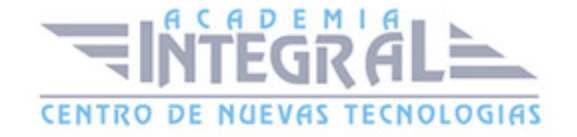

- 58. Axis and Center Line (0:58)
- 59. Area Fill Creation (3:11)
- 60. Area Fill Modification (1:13)
- 61. Arrow (1:37)
- 62. Text (2:22)
- 63. Text with Leader (1:34)
- 64. Text replicate (2:18)
- 65. Balloon (1:36)
- 66. Datum Target (1:34)
- 67. Roughness Symbol (1:50)
- 68. Welding Symbol (1:52)
- 69. Weld (1:08)
- 70. Table (1:35)
- 71. Table from CSV (1:24)
- 72. Creación Detalle 2D (2:17)
- 73. Instantiate Component (2:14)
- 74. Sketcher Grid (0:59)
- 75. Show Constraints (1:17)
- 76. Display View Frames as Specified for each View (1:15)
- 77. Filtered Generated Elements (1:41)
- 78. Analysis Display Mode (1:17)
- 79. Selection System Selection Mode (2:05)
- 80. Snap to Point (0:59)
- 81. Create Detected Constraints (2:16)
- 82. Vista Activa (3:04)
- 83. Set Relative Position (1:23)
- 84. Position Independently of Reference View (1:29)
- 85. Superpose (1:43)
- 86. Allign Views Using Elements (1:25)
- 87. Overload Properties (6:11)
- 88. Edit Links (3:01)
- 89. Inserción de Imágenes (1:47)
- 90. Impresión Fichers CATDrawing (3:32)
- 91. Manual Práctico Drafting con Catia V5 Avanzado

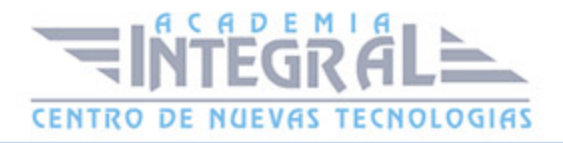

- 92. Drafting con Catia V5 Ejercicio 1 (7:27)
- 93. Drafting con Catia V5 Ejercicio 2 (22:05)
- 94. Drafting con Catia V5 Ejercicio 3 (14:05)
- 95. Drafting con Catia V5 Ejercicio 4 (10:30)
- 96. Drafting con Catia V5 Ejercicio 5 (5:46)
- 97. Drafting con Catia V5 Ejercicio 6 (6:45)
- 98. Drafting con Catia V5 Ejercicio 7 (9:55)
- 99. Drafting con Catia V5 Ejercicio 8 (18:43)
- 100. Drafting con Catia V5 Ejercicio 9 (9:14)
- 101. Drafting con Catia V5 Ejercicio 10 (7:29)
- 102. Drafting con Catia V5 Ejercicio 11 (15:39)
- 103. Drafting con Catia V5 Ejercicio 12 (14:48)

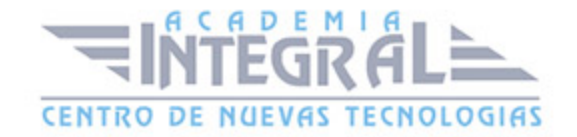

C/ San Lorenzo 2 - 2 29001 Málaga

T1f952 215 476 Fax951 987 941

#### www.academiaintegral.com.es

E - main fo@academiaintegral.com.es